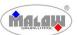

### Purpose:

The WNT 33Q(R) trolley is intended to store and charge computer equipment like tablet.

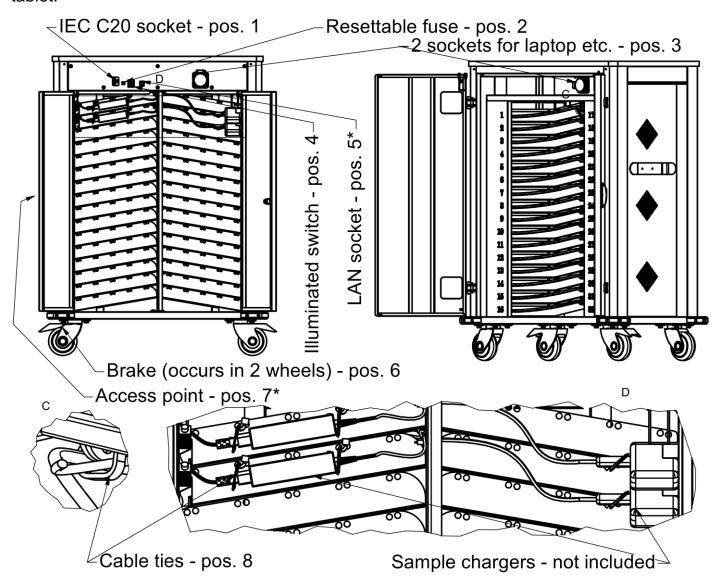

<sup>\*\*</sup> Model name explanation:

W

<sup>33</sup> 

| VNT - tablet trolley 3 - the maximum number of devices (32 tablets and 1 | WNT33G**  |  |
|--------------------------------------------------------------------------|-----------|--|
|                                                                          | WNT33GR** |  |
|                                                                          |           |  |
| ptop)                                                                    |           |  |

WNT Model

Chosen

- G Sockets with a separate compartment for power supplies
- R Access point kit

#### Terms of use:

The appliance may be used by children over 8 years old and by persons with reduced physical, sensory or mental capacities, or who lack experience or knowledge, on condition that they are under supervision or after they have received instructions concerning the safe use of the appliance and the understanding of the dangers involved. Children must not play with the appliance. Cleaning and maintenance intended to be carried out by the user must not be performed by children without supervision.

# MANUAL FOR SAFE USE TABLET TROLLEY GR TYPE

2 of 4

- 2. If the detachable power cord fails, it must be replaced by the manufacturer or by a service technician or by a qualified person to avoid danger.
- 3. If you notice any damage to the sockets, cables or body, disconnect the device from the power supply and discontinue further use immediately.
- 4. Any repairs should only be carried out by the manufacturer's service department or by qualified personnel. It is forbidden to make any changes in the electrical connections placed in the product.
- 5. Before closing the door, make sure that there are no animals inside the product.
- 6. Defective li-ion and li-po batteries may explode at high temperatures and cause fire.
- 7. The cabinet can heat up from power supplies and charged tablet power cells.
- 8. Maintenance and servicing of the cabinet must be carried out with the power supply disconnected. Do not use highly corrosive detergents to clean the cabinet. Clean with a dry or slightly damp cloth.
- 9. Before using the trolley for the first time, it is necessary to connect and install chargers from the customer's devices. To do this, open the rear service door, plan the arrangement of chargers and cables (detail A). If the dedicated chargers do not fit into the power strips, additional cables, adapters, other chargers or tablets should be purchased.
- 10. All chargers and cables should be secured with the attached cable ties (pos. 8) to prevent automatic disconnection, tearing out and knocking out in the service partition.
- 11. Tablets should be inserted into dedicated partitions. Shelfs allow you to store 32 tablets (maximum workspace for one tablet 35x290x312, ~13") and 1 laptop (64x338x588).
- 12. The trolley allows you to charge 1 laptop from a dedicated socket (pos. 3).
- 13. Switch the main switch (from 0 to 1) (pos. 2) in the trolley. The power signal will be the switch's backlight (green).
- 14. The plug of the connecting cable must be connected to a protected installation equipped with a residual current device with a rated residual current of ≤ 30 mA and to sockets with a PE protective contact.
- 15. When the charging cycle is complete, switch the trolley off with the switch to position 0.
- 16. Move the trolley after disconnecting the cables from the power supply system, before moving, make sure that all shelves are empty, doors are closed and brakes are released (pos. 6). Place the trolley on a level floor and secure it by applying the wheel brakes.
- 17. In case of power failure, check if the power strip, is switch on (pos. 4) and if the fuse (pos. 2) has not tripped. In case of tripping, check for any damage to the trolley, connected devices and then press the fuse button on the strip until a noticeable click is felt.
- 18. The maximum load on the shelf is 15 kg.
- 19. When charging, check the battery charge level and temperature inside the trolley.
- 20. Do not expose the wheelchair to weather conditions (rain, sun, etc.). The trolley is designed for use in dry and ventilated rooms.
- 21. Dispose of the waste device.

## MANUAL FOR SAFE USE TABLET TROLLEY GR TYPE

3 of 4

### **Technical data:**

- 1. 2 power strip with 16 sockets 230V 16A,
- 2. Electrical socket (pos. 3) 2 pcs. Schuco socket 230V 16A for charging laptop,
- 3. Supply cable 1 pcs. Power cord with IEC C19 and uni-schuco plug,
- 4. Access point, switch and LAN socket (pos. 7\*, 5\*) for creating Wifi network (available only in WNT 33GR version) details in Ubiquiti UAP-AC-LITE manual and at https://www.ui.com/download/unifi/unifi-ap-ac-lite,
- 5. IEC C20 Power supply socket (pos. 3),
- 6. Resettable fuse 16A, 230V (pos. 2),
- 7. Illuminated switch (pos. 4),
- 8. Cable ties (pos. 8)

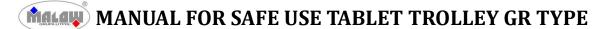

4 of 4

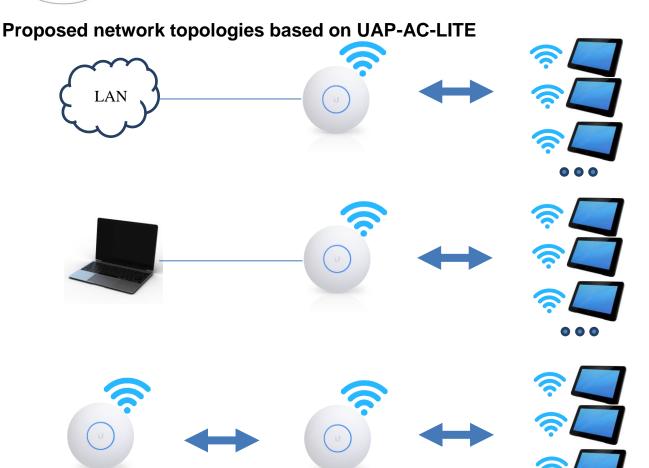

The steps necessary to configure the network:

- 1. Downloading and installing the Unifi Network Controller program
- 2. Turning on access point by switch (pos. 9)
- 3. Connecting the unit to a LAN with Internet access
- 4. Create an account to configure UniFi devices
- 5. Device update and configuration (static IP address, WIFI network settings, etc.).
  - The device requires access to the declared network gateway or DHCP server.
  - Repeater mode is only available for devices of the same company
- 6. Configuration clients devices:
  - For a PC-based network, run the DHCP server on it or set a static address (default gateway).
  - Connect the client devices via WIFI.
  - If you have a static address, set static different IP addresses on each client device belonging to the same subnet.
  - Run the required services, e.g. FTP server, http or file sharing
  - Configure the security for accessing resources and device settings.